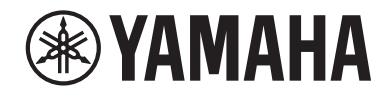

# **MusicCast 50**

**Wireless Streaming Speaker**

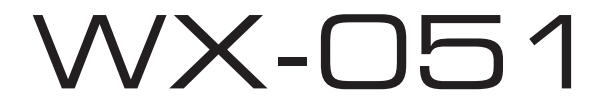

### **Manual de instrucciones**

Antes de usar esta unidad, asegúrese de leer el "Folleto de seguridad".

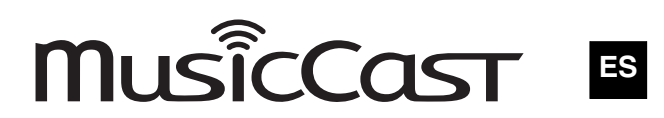

# *Indice*

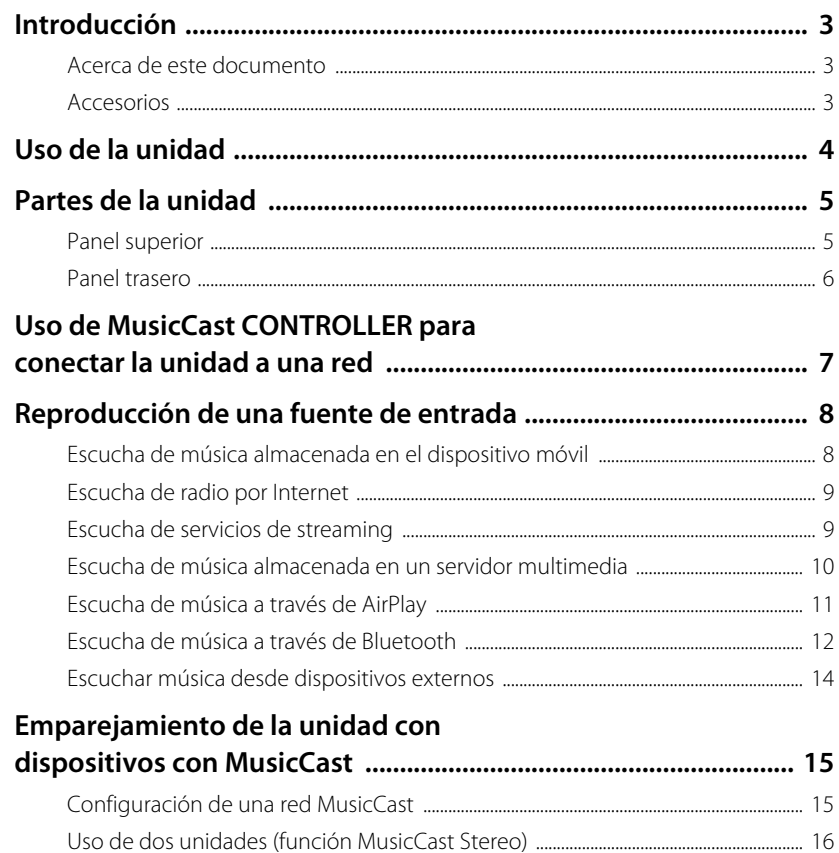

Uso de la unidad como altavoz envolvente

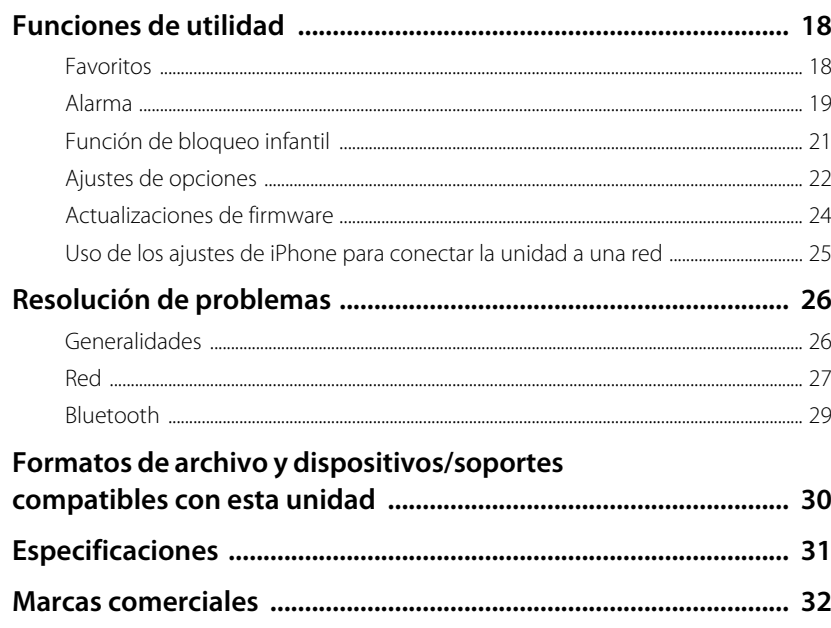

# Introducción

### **Acerca de este documento**

En este documento se explican de forma detallada el funcionamiento de la unidad y todas sus funciones. El Manual práctico suministrado ofrece instrucciones breves para conectar la unidad a una red y reproducir archivos de música almacenados en un dispositivo móvil. Mantenga a mano el Manual práctico para futuras consultas.

- **•** En este documento, los smartphones y demás dispositivos móviles que ejecuten los sistemas operativos iOS o Android se denominan, de forma colectiva, "dispositivos móviles".
- **•** El término "iPhone", tal y como se utiliza en este documento, también hace referencia a los dispositivos "iPod touch" y "iPad".
- **•** Las ilustraciones que aparecen en este manual pueden no coincidir exactamente con los objetos reales.
- **•** Las capturas de pantalla de la aplicación MusicCast CONTROLLER incluidas en este documento se hicieron en un dispositivo que ejecutaba la versión en inglés de iOS. Las visualizaciones reales de las pantallas pueden diferir, dependiendo de la versión de la aplicación o iOS utilizada.
- **•** Símbolos y convenciones
- **Atención** Indica información que debe leerse antes de usar la unidad para evitar fallos o daños físicos.
- **Nota** Indica precauciones e información complementaria que deben leerse antes de usar la unidad.
- & Hace referencia a otra página, u otras páginas, que ofrecen información adicional.

### **Accesorios**

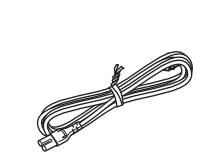

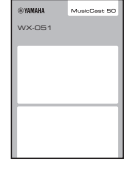

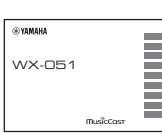

Cable de alimentación Manual práctico Folleto de seguridad

# Uso de la unidad

- **•** Esta unidad es un altavoz inalámbrico de streaming que puede usarse con una red doméstica o un sistema de audio para reproducir audio desde una emisora de radio por Internet, un servidor multimedia (ordenador o NAS), AirPlay o dispositivos Bluetooth que están conectados a la misma red.
- **•** La unidad tiene un tamaño reducido pero ofrece un sonido excelente gracias al exclusivo procesador de señales digitales (DSP) de Yamaha.
- **•** La aplicación dedicada MusicCast CONTROLLER permite el uso de la unidad, así como la configuración de una red de audio doméstica. (& p. 7 "Uso de MusicCast CONTROLLER para conectar la unidad a una red")

### **Uso de MusicCast CONTROLLER para configurar una red de audio doméstica**

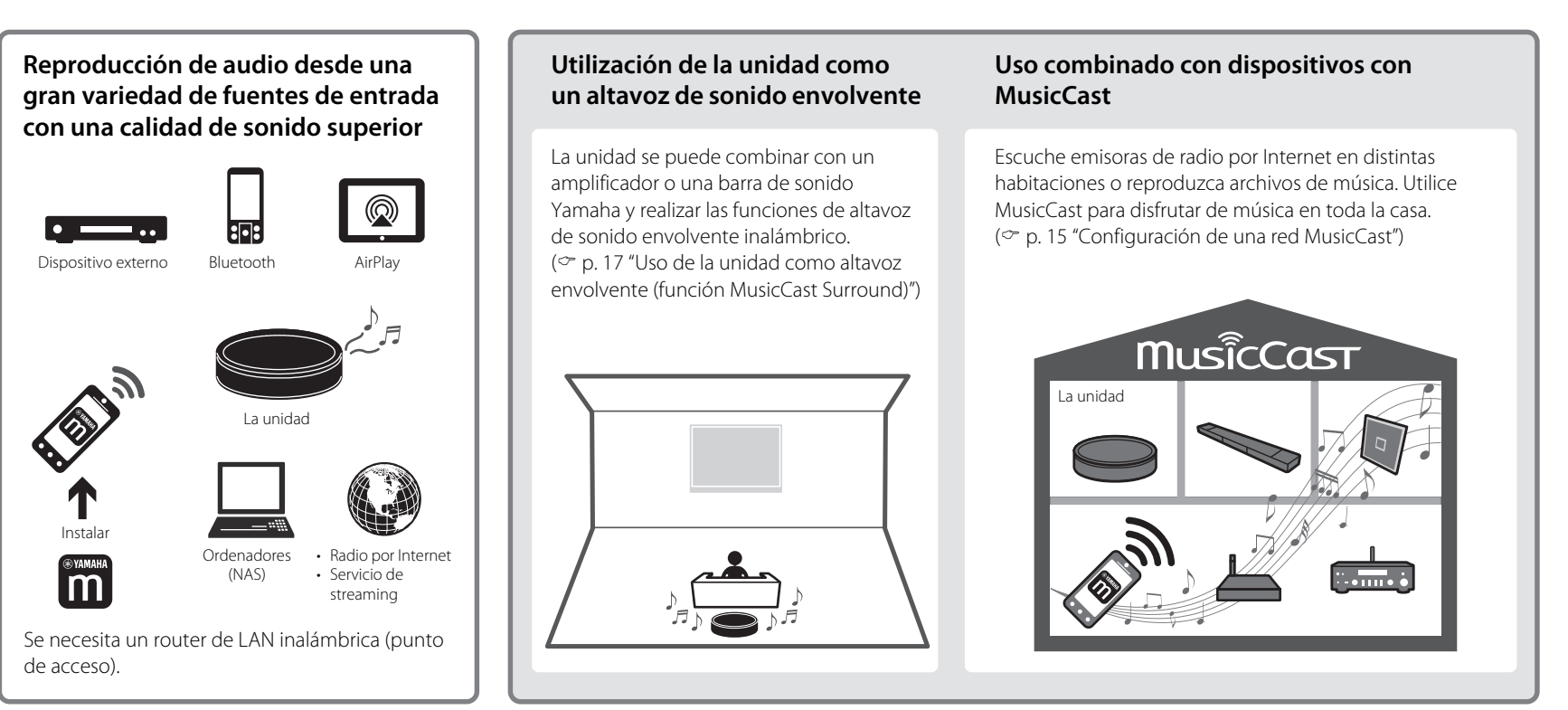

# Partes de la unidad

## **Panel superior**

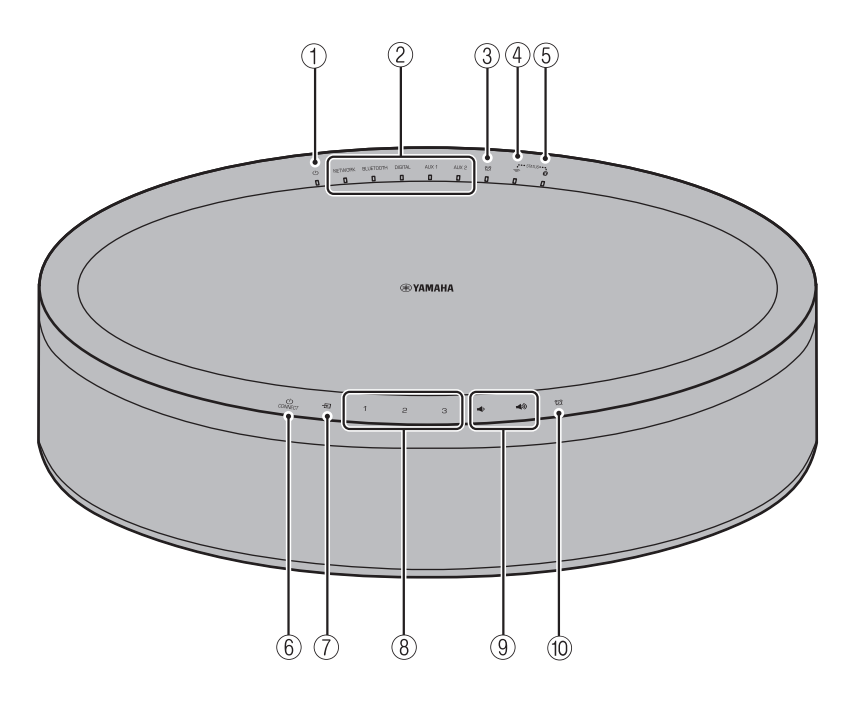

### **Indicadores**

 $(1)$   $(1)$  Indicador de encendido ( $\in$  p. 7)

Se ilumina de forma permanente cuando la unidad está encendida.

### 2 Indicadores de fuente de entrada

Se ilumina al seleccionar una fuente de entrada.

### $\circled{3}$   $\circled{7}$  Indicador de alarma ( $\circled{r}$  p. 19)

### (4)  $\bigotimes$  Indicador de LAN inalámbrica ( $\heartsuit$  p. 23)

Se ilumina de forma permanente cuando la unidad está conectada de forma inalámbrica al router de LAN inalámbrica. Si se utiliza la función MusicCast Stereo o MusicCast Surround, este indicador se iluminará de forma permanente aunque la unidad esté conectada a un router LAN inalámbrico con un cable de red.

### $(5)$  **B** Indicador Bluetooth ( $\degree$  p. 12, 23)

### **Panel de control**

El panel de control es táctil. Toque los iconos con el dedo para controlar las funciones.

### $\circled{6}$  (1) (Encendido)/CONNECT ( $\circledcirc$  p. 7)

### **Reposo automático**

La unidad activa automáticamente el modo de reposo automático si se da alguna de las siguientes situaciones:

- Está seleccionado NETWORK o BLUETOOTH como fuente de entrada, pero no se ha reproducido audio o no se ha realizado ninguna operación durante más de 20 minutos.
- Está seleccionado DIGITAL, AUX 1 o AUX 2 como fuente de entrada, pero no se ha realizado ninguna operación durante más de 8 horas.

Consulte la sección "Ajustes de opciones" ( $\degree$  p. 22) para desactivar la función de reposo automático.

### $\circled{7}$   $\rightarrow$  ( $\circ$  p. 12, 14)

Cambie la fuente de entrada. Cada vez que se pulsa  $\overline{\div}$  la fuente de entrada cambia en el orden siguiente. NETWORK → BLUETOOTH → DIGITAL → AUX 1 → AUX 2

<sup>8</sup> **1**, **2**, **3** (& p. 18)

 $(9)$  ,  $(9)$ 

Le permite ajustar el volumen del sonido.

### $(10 \n\odot \n\odot \n\odot p. 19)$

Le permite definir la alarma.

### **Panel trasero**

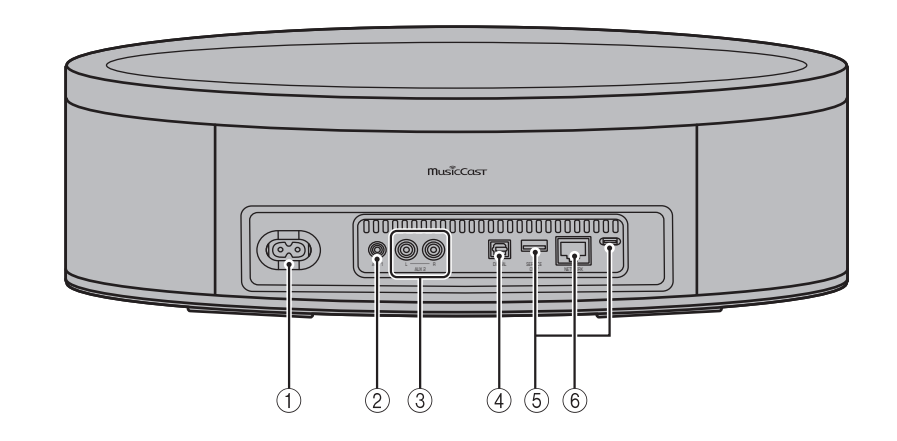

- $(1)$  Conector de alimentación ( $\degree$  p. 7)
- $(2)$  Toma AUX 1 (entrada minijack) ( $\degree$  p. 14)
- $\overline{3}$  Toma AUX 2 (entrada RCA) ( $\degree$  p. 14)
- $\overline{4}$ ) Toma DIGITAL (entrada óptica digital) ( $\degree$  p. 14)
- 5 Toma SERVICE ONLY

Para realizar labores de mantenimiento en la unidad.

 $(6)$  Toma NETWORK ( $\degree$  p. 7)

# Uso de MusicCast CONTROLLER para conectar la unidad a una red

### **1 Conecte la unidad a una toma de corriente.**

Conecte el cable de alimentación (suministrado) al conector de alimentación de la unidad y, a continuación, enchufe el cable de alimentación en una toma de corriente.

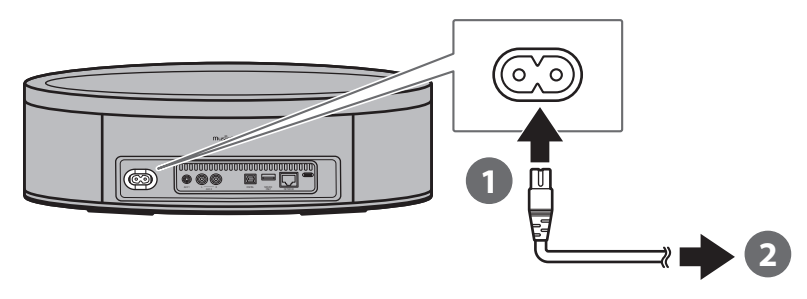

#### **Nota**

Si el cable de alimentación está conectado a una toma de corriente, los componentes táctiles de la unidad se ajustarán. Este ajuste tarda en realizarse aproximadamente cinco segundos. No utilice la unidad cuando se está realizando este ajuste para evitar un funcionamiento incorrecto de la unidad.

### **2 Conecte la unidad a una red.**

Siga los pasos  $\bigcirc$  –  $\bigcirc$  que aparecen a la derecha para conectar la unidad a una red. La unidad puede conectarse a una red mediante una conexión con cable o inalámbrica. Para establecer una conexión de red con cable se necesita un cable de red (disponible por separado).

### **Nota**

- **•** Si utiliza una conexión de red con cable, conecte un cable de red de par trenzado blindado (STP) estándar (recto, de categoría 5 o superior; se vende por separado) a la toma NETWORK del panel trasero.
- **•** Para obtener más información sobre las conexiones a Internet, consulte la documentación incluida con sus dispositivos de red.
- **•** El software de seguridad instalado en el ordenador o la configuración de los dispositivos de red (como el firewall, etc.) pueden evitar el acceso de la unidad al ordenador o las emisoras de radio por Internet. Si esto ocurre, modifique el software de seguridad o la configuración de los dispositivos de red para permitir el acceso de la unidad.
- **Descargue la aplicación MusicCast CONTROLLER en su dispositivo 1 móvil desde App Store o Google Play.**
- **Utilice la aplicación para configurar los ajustes de red. 2**

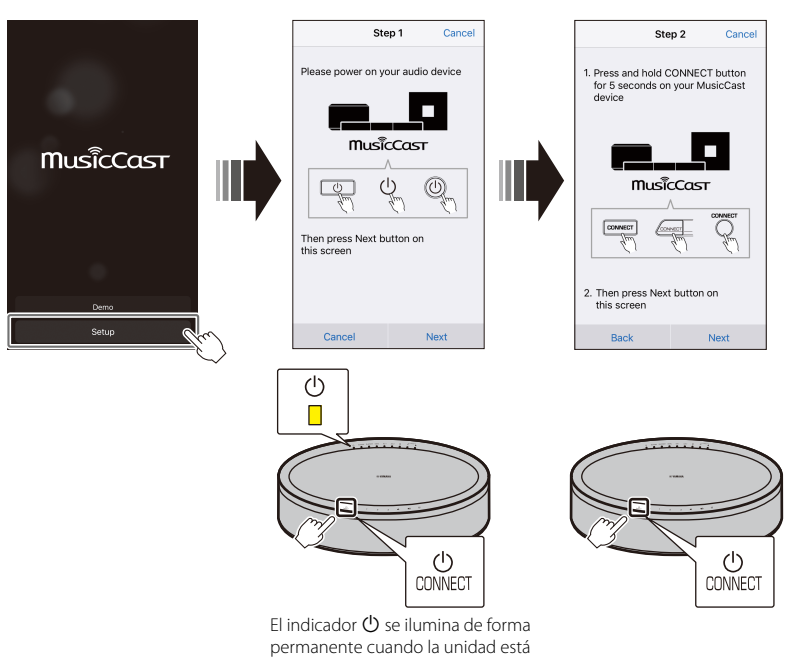

**Siga las instrucciones en la pantalla de la aplicación para configurar los 3ajustes de red.**

# Reproducción de una fuente de entrada

Utilice la aplicación MusicCast CONTROLLER para reproducir música. Seleccione una habitación registrada en la unidad para abrir la pantalla de selección de fuente de entrada. Esta pantalla ofrece acceso a diversas fuentes de entrada.

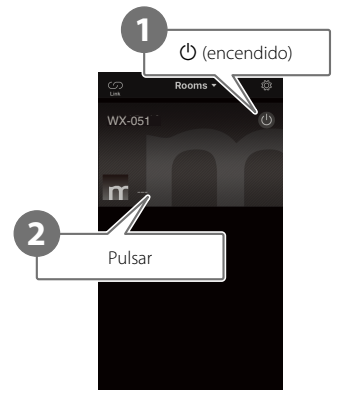

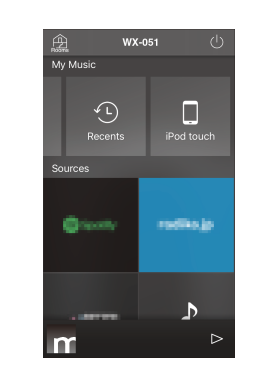

**Seleccione una habitación registrada en la unidad.**

**Seleccione una fuente de entrada. (Pantalla de selección de fuente de entrada)**

## **Escucha de música almacenada en el dispositivo móvil**

Reproduzca archivos de música almacenados en el dispositivo móvil en el que se ha instalado la aplicación MusicCast CONTROLLER.

#### **Nota**

Los tipos (formatos) de archivos de audio que pueden reproducirse varían en función del dispositivo móvil. Consulte la documentación incluida con su dispositivo móvil para obtener información sobre los formatos de archivo compatibles.

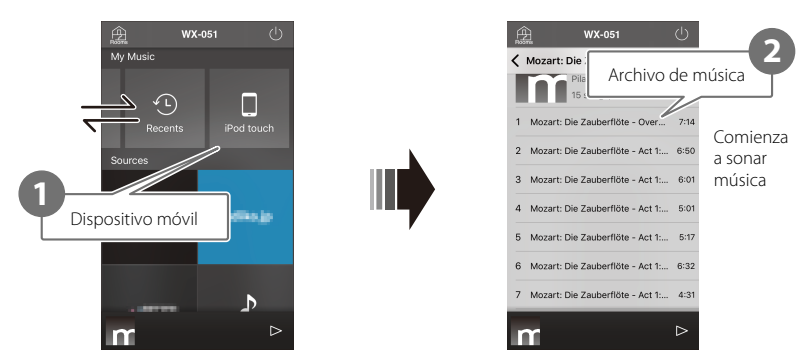

**Pantalla de selección de fuente de entrada**

## **Escucha de radio por Internet**

Escuche retransmisiones de emisoras de radio de todo el mundo que se distribuyen a través de Internet.

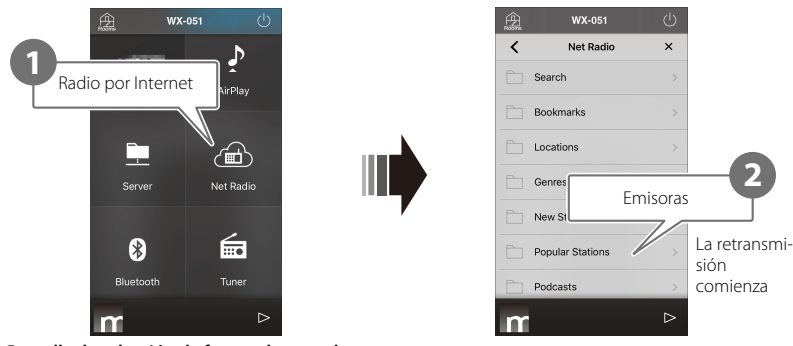

**Pantalla de selección de fuente de entrada**

#### **Nota**

- **•** Es posible que algunas emisoras de radio por Internet no estén disponibles o solo estén disponibles durante determinadas horas.
- **•** Este servicio puede suspenderse sin previo aviso.
- **•** Esta función usa el amplio catálogo de airable.radio. "airable" es un servicio de Tune In GmbH.

## **Escucha de servicios de streaming**

Con la aplicación MusicCast CONTROLLER se puede escuchar un servicio de streaming. En la pantalla MusicCast CONTROLLER, seleccione la habitación registrada en la unidad y elija el nombre de emisora del servicio de streaming que desea sintonizar. Para obtener más información, consulte la documentación de la aplicación MusicCast CONTROLLER.

#### **Nota**

- **•** El servicio está limitado para su uso en determinadas zonas.
- **•** Es posible que los servicios compatibles con la unidad no estén disponibles en función de la región donde se compre la unidad.
- **•** El servicio puede cambiar o interrumpirse sin previo aviso.
- **•** Tras registrar la unidad en la aplicación MusicCast CONTROLLER, el servicio de streaming podrá utilizarse. Para obtener más información, consulte "Uso de MusicCast CONTROLLER para conectar la unidad a una red" ( $\degree$  p. 7).
- **•** Para obtener más información sobre los servicios de streaming de música, consulte la documentación complementaria de los servicios de streaming. Acceda al sitio de Yamaha Downloads para descargar la documentación complementaria. https://download.yamaha.com/

## **Escucha de música almacenada en un servidor multimedia**

Pueden reproducirse los archivos de música almacenados en un ordenador o en un dispositivo de almacenamiento conectado a red (NAS) que se encuentra en la misma red que la unidad. En tales casos, el ordenador (o NAS) actúa como un servidor multimedia.

#### **Nota**

- **•** Conecte la unidad y el ordenador (o NAS) al mismo router inalámbrico LAN (punto de acceso).
- **•** Para obtener información sobre los archivos de música que pueden reproducirse con la unidad, consulte la sección "Formatos de archivo y dispositivos/soportes compatibles con esta unidad" ( $\degree$  p. 30).

### **1 Configure el uso compartido de contenido multimedia.**

El uso compartido de contenido multimedia debe activarse para reproducir música almacenada en el servidor multimedia (ordenador o NAS). Las siguientes instrucciones utilizan Windows Media Player 12 como ejemplo. Siga las instrucciones en pantalla, tal y como se muestra a continuación, para configurar el uso compartido de contenido multimedia.

#### **Reproductor de Windows Media 12**

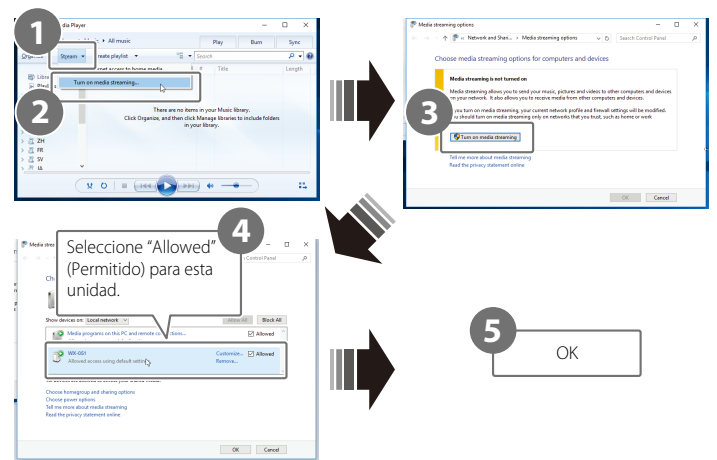

#### **Nota**

- **•** Las capturas de pantalla de Reproductor de Windows Media 12 se hicieron con un ordenador con la interfaz en inglés.
- **•** Si el servidor multimedia (ordenador o NAS) utiliza otra aplicación que no sea Reproductor de Windows Media para reproducir audio, consulte la documentación incluida con el ordenador (o NAS) o la aplicación de software para obtener instrucciones sobre cómo activar el uso compartido de contenido multimedia.
- **•** Para obtener más información sobre el uso compartido de contenido multimedia, consulte la ayuda del Reproductor de Windows Media.

### **2 Reproduzca un archivo de música.**

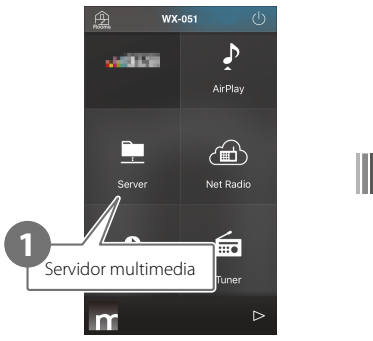

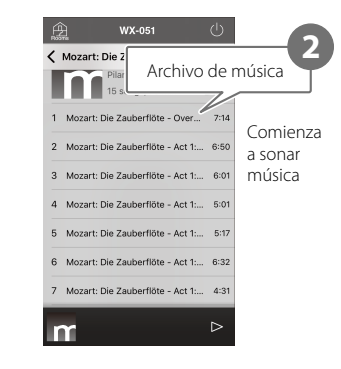

**Pantalla de selección de fuente de entrada**

# **Escucha de música a través de AirPlay**

Los archivos de música de iTunes, o almacenados en iPhone, pueden reproducirse con la función AirPlay.

### **Nota**

Conecte la unidad, el ordenador (o NAS) y el iPhone al mismo router inalámbrico LAN (punto de acceso).

### **1 Inicie iTunes o visualice la pantalla de reproducción de música del iPhone.**

Cuando iTunes o el iPhone reconozcan la unidad, el icono de AirPlay aparecerá en la pantalla.

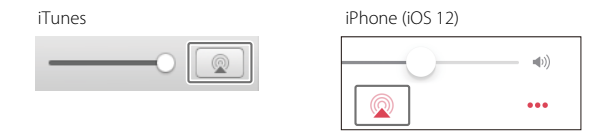

#### **Nota**

Si el icono no aparece, compruebe que la unidad y el ordenador (o el iPhone) se hayan conectado correctamente al router inalámbrico LAN.

**2 Haga clic en el icono de AirPlay o tóquelo en iTunes o en el iPhone y seleccione la unidad (una habitación registrada en la unidad) como el destino de salida de audio.**

### **3 Reproduzca un archivo de música.**

La fuente de entrada de la unidad cambia a AirPlay y comenzará a sonar la música.

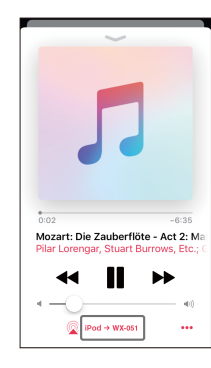

## **Escucha de música a través de Bluetooth**

La unidad puede utilizarse para reproducir música desde un dispositivo Bluetooth como, por ejemplo, un dispositivo móvil o reproductor de música digital. Para obtener información sobre la conexión Bluetooth, consulte la documentación incluida con los dispositivos Bluetooth.

#### **Nota**

- **•** Si anteriormente se han conectado a la unidad uno o varios dispositivos Bluetooth, la unidad se conectará automáticamente al último dispositivo conectado si la conexión Bluetooth está activada. Interrumpa esta conexión para conectar un nuevo dispositivo.
- Mantenga pulsado  $\overline{\div}$  en la unidad durante al menos tres segundos para finalizar la conexión Bluetooth.

### **Escucha de música en un dispositivo Bluetooth**

Puede reproducirse audio desde un dispositivo Bluetooth a través de una conexión inalámbrica.

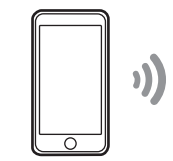

Dispositivo Bluetooth La unidad

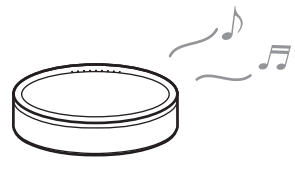

**1 Seleccione Bluetooth como la fuente de entrada.**

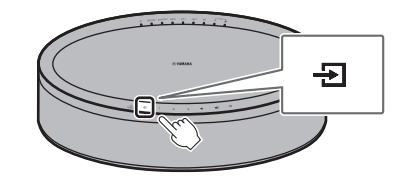

### **2 Conecte un dispositivo Bluetooth a la unidad.**

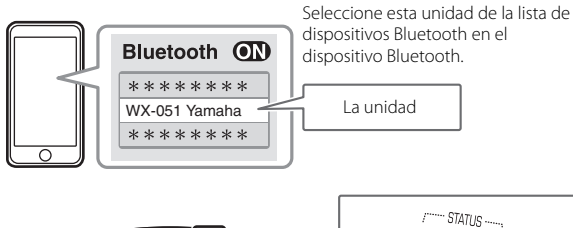

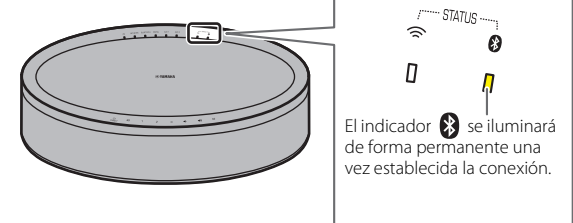

### **3 Reproduzca un archivo de música.**

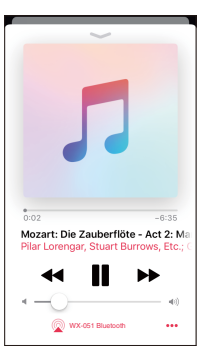

#### **Nota**

Si no se establece una conexión Bluetooth, elimine el registro de la unidad del dispositivo Bluetooth y, a continuación, intente repetir los pasos **1**–**2**.

## **Escuchar música desde dispositivos externos**

La música que se reproduce en un dispositivo externo, como un reproductor de CD, se puede escuchar a través de esta unidad.

### **Nota**

- **•** Antes de establecer una conexión, baje el volumen lo suficiente en la unidad y el dispositivo externo. De lo contrario, el volumen puede ser inesperadamente alto cuando la música empiece a reproducirse.
- Conecte correctamente los dispositivos externos a las tomas de la unidad ( $\degree$  p. 6). Para obtener más información, consulte la documentación incluida con los dispositivos externos.
- **1 Desenchufe el cable de alimentación de la toma de corriente eléctrica y conecte los dispositivos externos a la unidad.**

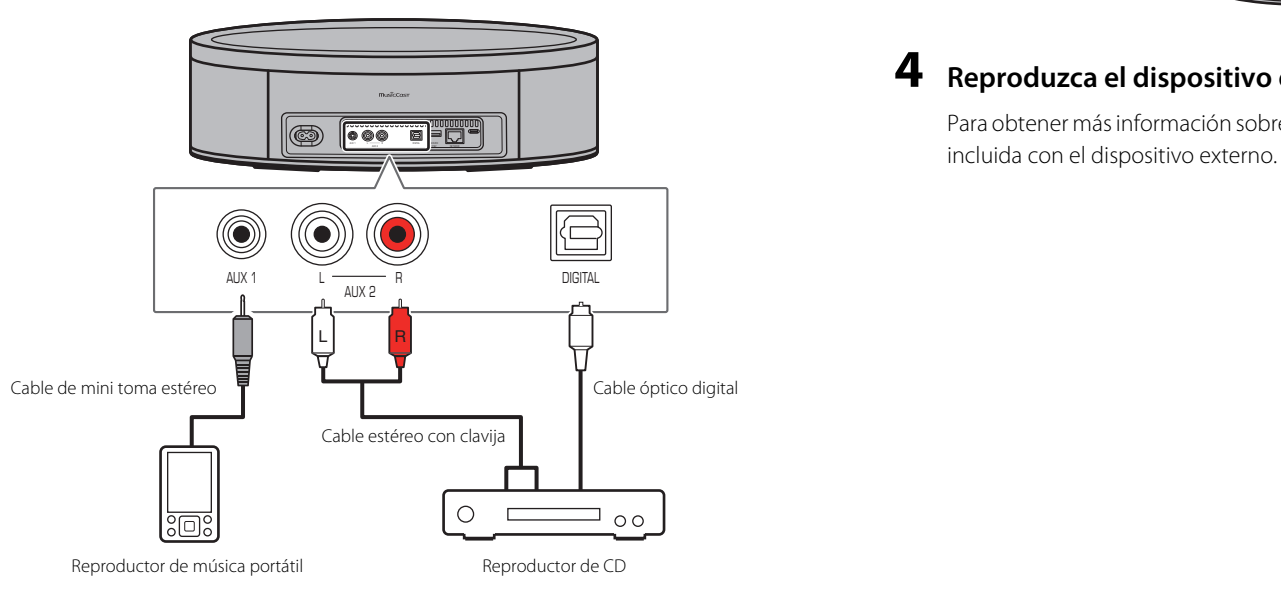

Para establecer las conexiones, utilice cables vendidos por separado.

- **2 Conecte el cable de alimentación a una toma de corriente eléctrica y encienda la unidad.**
- **3 Seleccione DIGITAL, AUX 1 o AUX 2 como fuente de entrada.**

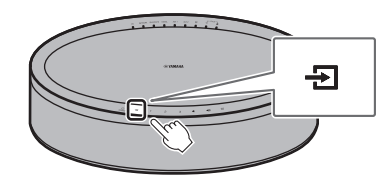

### **4 Reproduzca el dispositivo externo conectado a la unidad.**

Para obtener más información sobre la reproducción, consulte la documentación

# Emparejamiento de la unidad con dispositivos con MusicCast

Pueden utilizarse varias unidades, o la unidad puede emparejarse con otros dispositivos con MusicCast, para disfrutar de un audio de mejor calidad. Con MusicCast CONTROLLER se puede configurar una red de audio doméstica.

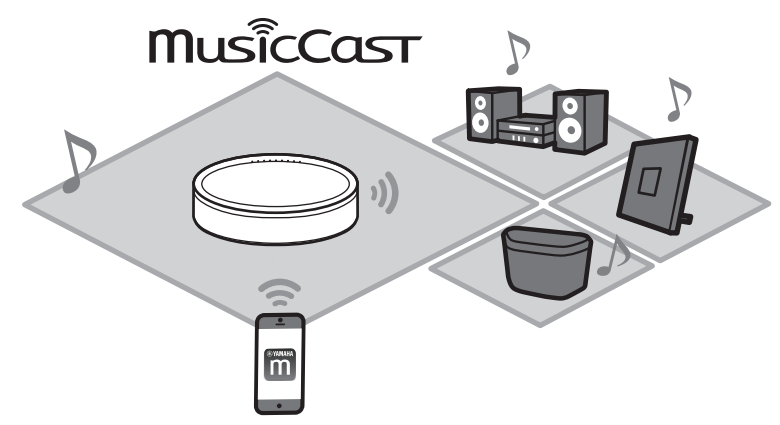

## **Configuración de una red MusicCast**

Registre la unidad en la aplicación MusicCast CONTROLLER y, a continuación, registre otros dispositivos con MusicCast en la aplicación.

### **Nota**

Para registrar la unidad en la aplicación, consulte la sección "Uso de MusicCast CONTROLLER para conectar la unidad a una red" ( $\degree$  p. 7).

### **Pulse (Ajustes). 1**

**Siga las instrucciones que aparecerán en la pantalla para registrar 2 dispositivos con tecnología MusicCast.**

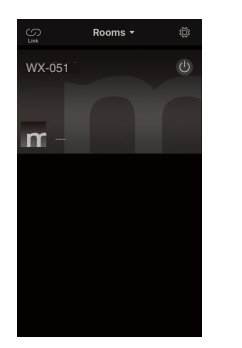

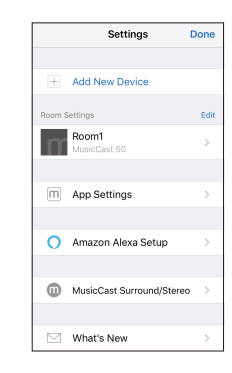

# **Uso de dos unidades (función MusicCast Stereo)**

Aunque esta unidad es un altavoz estéreo, se pueden usar dos unidades juntas como altavoces estéreo, lo que genera la sensación de estar en una actuación en directo. Para ello, se debe asignar y colocar una unidad como altavoz izquierdo y, la otra, como altavoz derecho.

**Al usar esta función, actualice el firmware de las unidades a las versiones más recientes (**& **p. 24 "Actualizaciones de firmware").**

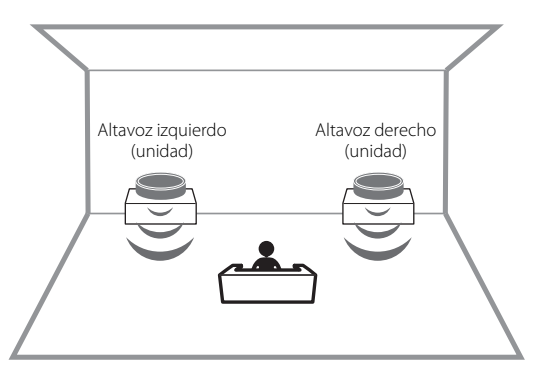

- **1 Registre las dos unidades en la misma habitación en la aplicación MusicCast CONTROLLER (**& **p. 15 "Configuración de una red MusicCast").**
- **2 Siga las instrucciones mostradas en la pantalla de la aplicación para configurar los ajustes.**

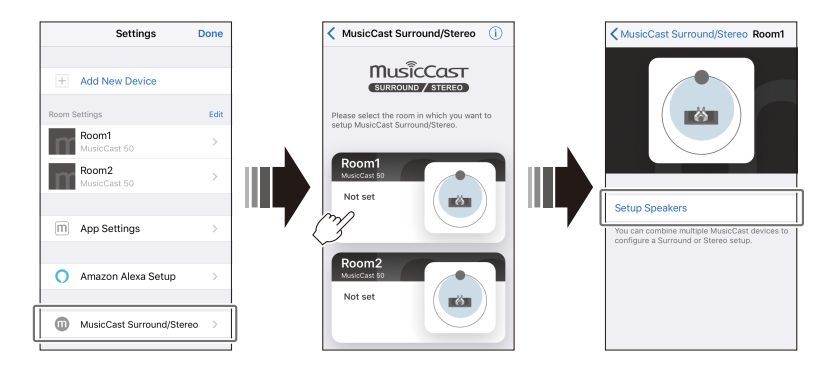

#### **Nota**

- **•** Si se usa la función MusicCast Stereo, una unidad se establece como "Pairing Master" y la otra como "Pairing Device". La unidad establecida como "Pairing Device" solo puede realizar las siguientes operaciones:
- Activación y desactivación de las unidades.
- Ajuste del volumen.
- **•** Cuando se usa la función MusicCast Stereo, los ajustes de opciones disponibles son "Inicializar la unidad" ( $\degree$  p. 22) y "Activación/desactivación de la función de bloqueo infantil" ( $\degree$  p. 23).
- **•** Si se ha ajustado la alarma, desactívela antes de configurar MusicCast Stereo.

### **Conexión de la unidad a un altavoz de subgraves de la misma red**

La unidad puede conectarse a un altavoz de subgraves de red con MusicCast para que los sonidos graves sean más dinámicos.

Siga las instrucciones mostradas en la pantalla de la aplicación MusicCast CONTROLLER para registrar la unidad y un altavoz de subgraves de red compatible con MusicCast en la misma ubicación. ( $\degree$  p. 7 "Uso de MusicCast CONTROLLER para conectar la unidad a una red")

- **•** Consulte la documentación incluida con el altavoz de subgraves de red para obtener más información.
- **•** Si se ha ajustado la alarma, desactívela antes de conectar el subgraves de red.

## **Uso de la unidad como altavoz envolvente (función MusicCast Surround)**

Los dispositivos compatibles con MusicCast Surround como, por ejemplo, receptores de AV o Sound Bars, pueden emparejarse con las unidades para disfrutar de audio multicanal.

**Al usar esta función, actualice el firmware de la unidad y los dispositivos compatibles con MusicCast Surround a las versiones más recientes (**& **p. 24 "Actualizaciones de firmware"). Para obtener información sobre las actualizaciones de firmware, consulte la documentación incluida con los dispositivos externos.**

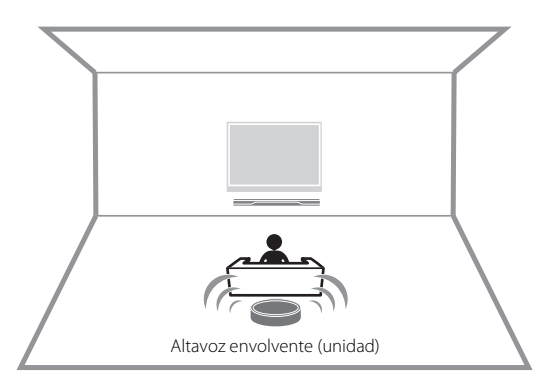

**1 Registre las unidades y un receptor de AV o una Sound Bar compatibles con MusicCast Surround en la misma ubicación en la aplicación MusicCast CONTROLLER (**& **p. 15 "Configuración de una red MusicCast").**

**2 Siga las instrucciones mostradas en la pantalla de la aplicación para configurar los ajustes.**

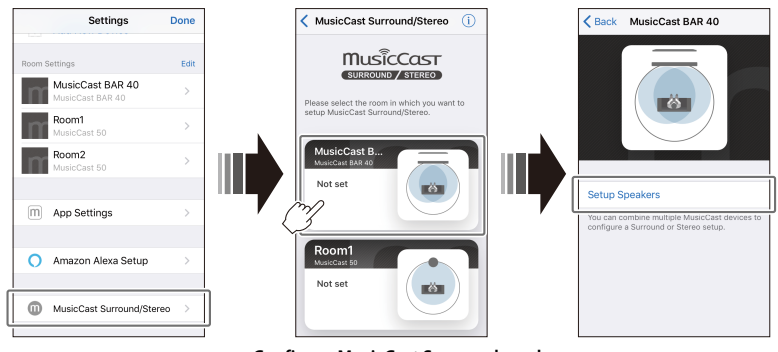

**Configure MusicCast Surround en el receptor de AV o la barra de sonido que se van a emparejar con la unidad.**

#### **Nota**

- **•** Las siguientes funciones y operaciones no están disponibles si la unidad se utiliza como un altavoz de sonido envolvente:
- Función Favoritos
- Función de alarma
- Ajuste del volumen

El volumen se ajusta para que coincida con el nivel de volumen especificado en el receptor de AV o la Sound Bar.

- Otros ajustes que no son "Inicializar la unidad" ( $\degree$  p. 22) y "Activación/desactivación de la función de bloqueo infantil" ( $\degree$  p. 23).
- **•** Se pueden usar dos unidades como altavoces envolventes. Coloque una unidad a la izquierda y otra a la derecha de la posición de escucha.
- **•** Si se ha ajustado la alarma, desactívela antes de configurar MusicCast Surround.

# Funciones de utilidad

## **Favoritos**

Pueden registrarse como favoritos emisoras de radio por Internet, canciones, etc. en la unidad y en la aplicación MusicCast. Una vez registrados, los favoritos pueden seleccionarse fácilmente para escucharlos. En la unidad se pueden registrar hasta tres contenidos favoritos. En la aplicación MusicCast CONTROLLER se pueden registrar hasta 40 contenidos favoritos.

Pueden registrarse las siguientes fuentes de entrada:

**•** Servidores multimedia (ordenadores o NAS) que incluyan archivos de música, emisoras de radio por Internet y servicios de streaming

**•** Bluetooth

### **Registro de favoritos en la unidad**

**1 Utilice la aplicación MusicCast CONTROLLER para reproducir la fuente de entrada que desea registrar.**

### **2 Mantenga pulsado uno de los botones 1, 2 o 3 en la unidad durante al menos tres segundos durante la reproducción.**

El indicador  $\bigcirc$  parpadeará tres veces y la fuente de entrada se asignará a dicho número de favoritos.

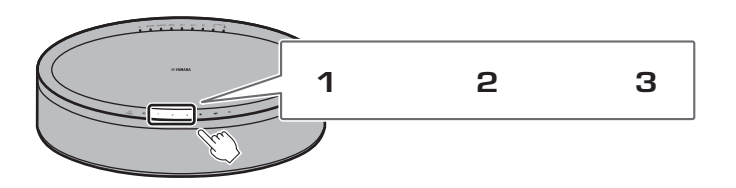

#### **Nota**

Los favoritos asignados a los botones **1**, **2** y **3** en la unidad también se asignarán a los "Favoritos" 1, 2 y 3 de la aplicación MusicCast CONTROLLER. Si se cambia el favorito 1, 2 o 3 en la unidad o en la aplicación MusicCast CONTROLLER, el cambio que realice en una de ellas también se reflejará automáticamente en la otra.

### **Reproducción de fuentes de entrada favoritas**

### **Pulse uno de los botones 1, 2 o 3 en la unidad.**

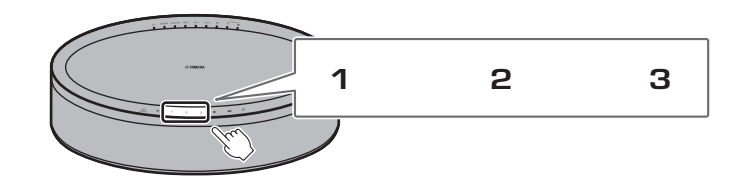

## **Alarma**

Puede usarse la aplicación MusicCast CONTROLLER para definir la alarma. La alarma puede emitir un pitido, reproducir contenido de red desde un servidor multimedia (ordenador o NAS) o desde una emisora de radio por Internet, por ejemplo.

### **Tipo de alarma**

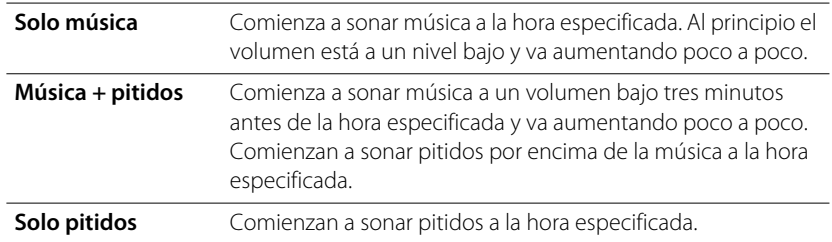

### **Le permite definir la alarma.**

Hay tres tipos de alarma: música, pitidos y combinación de música y pitidos. **1 Use la aplicación MusicCast CONTROLLER para definir la alarma.**

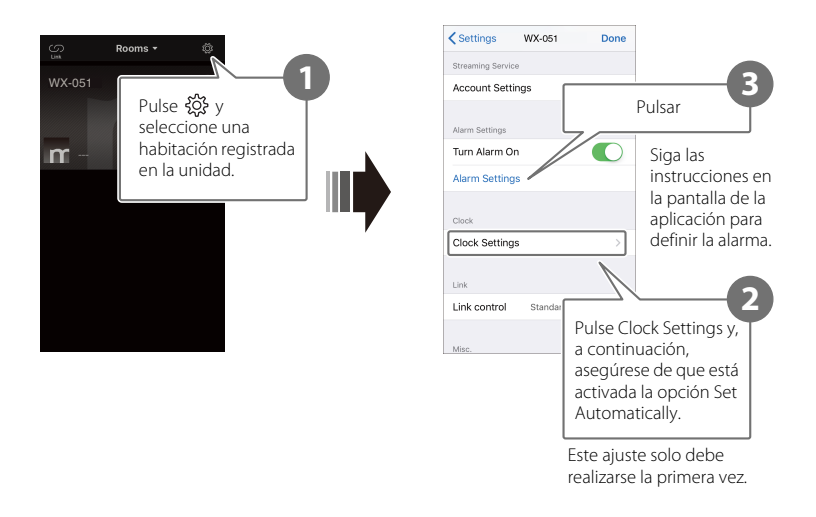

#### **Nota**

Si se selecciona la opción "Solo música" en el tipo de alarma y el contenido de red especificado no está disponible por algún motivo, no se escuchará ninguna alarma. Por tanto, solo se recomienda seleccionar "Música + pitidos" o "Pitidos" para definir alarmas importantes.

### **2** Pulse  $\oslash$  en la unidad.

El indicador  $\mathfrak A$  se iluminará de forma permanente y la alarma se activará. Cada vez que se pulse  $\emptyset$  el estado de alarma cambiará de activado a desactivado y viceversa.

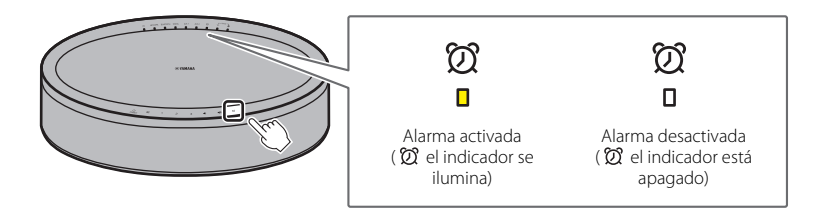

#### **Nota**

Cuando la alarma se desactive, sus ajustes se guardarán. Si se pulsa  $\mathfrak{D}$  para activar la alarma, se aplicará el último ajuste de alarma especificado.

### **Detener la alarma**

Pulse cualquiera de los iconos del panel de control de la unidad mientras la alarma suena para detenerla.

#### **Nota**

Si la alarma no se detiene manualmente, se detendrá automáticamente después de transcurrir una hora.

#### **Función de repetición**

Puede utilizarse la aplicación MusicCast CONTROLLER para definir la función de repetición, que detiene la alarma y la vuelve a definir para que suene cinco minutos después.

Si esta función está activada, la alarma se detendrá y volverá a desactivarse cinco minutos después si se pulsa cualquiera de los iconos del panel de control. Para detener por completo la alarma, mantenga pulsado cualquiera de los iconos del panel de control durante al menos cinco segundos.

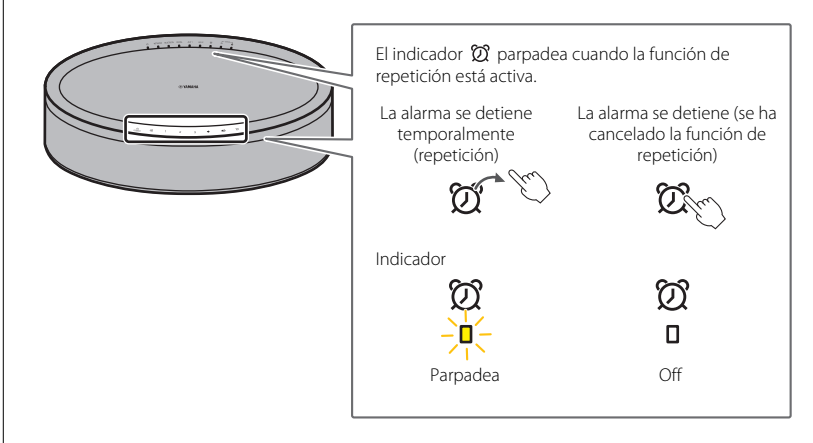

#### **Nota**

Si selecciona "Música + pitidos" como el tipo de alarma y pulsa cualquiera de los iconos del panel de control mientras la alarma suena, solo se dejarán de emitir los pitidos. Vuelva a pulsar cualquiera de los iconos para detener también la música. Tenga en cuenta que la alarma volverá a sonar cinco minutos después. Para detener por completo tanto la música como los pitidos, mantenga pulsado cualquiera de los iconos del panel de control durante al menos cinco segundos.

# **Función de bloqueo infantil**

Esta unidad incorpora una función de bloqueo infantil. Si la función de bloqueo infantil está activada, algunas operaciones del panel de control se desactivarán para evitar que se lleve a cabo una operación no deseada o accidental. Esta función está desactivada de forma predeterminada. Si la función de bloqueo infantil está activada, solo podrán realizarse a través del panel de control las siguientes funciones. Utilice la aplicación MusicCast CONTROLLER para realizar el resto de funciones.

#### **Si la unidad se encuentra en el modo de reposo**

- **•** Encienda la unidad.
- configure las opciones ( $\degree$  p. 22).

### **Si la unidad está encendida**

- **•** Establezca la unidad en el modo de reposo.
- **•** Detenga la alarma.

### **Activación/desactivación de la función de bloqueo infantil**

**1 Si la unidad se encuentra en el modo de reposo, mantenga pulsados de forma simultánea los botones**  $\triangleleft$  **y**  $\triangleleft$  del panel **de control durante al menos cinco segundos.**

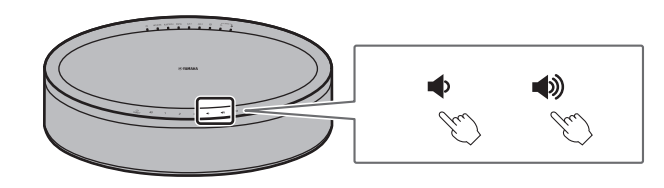

**2** Mantenga pulsado  $\oplus$  durante al menos tres segundos.

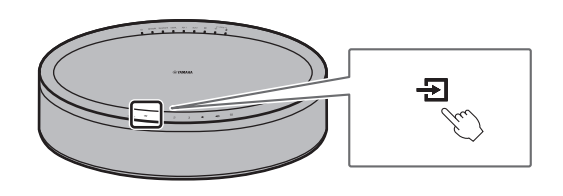

Los indicadores AUX 1 y AUX 2 parpadearán tres veces y se activará la función de bloqueo infantil.

Para desactivar la función de bloqueo infantil, repita los pasos **1** y **2**.

Los indicadores AUX 1 y AUX 2 parpadearán dos veces y se desactivará la función de bloqueo infantil.

### **Nota**

Si no se realiza ninguna operación transcurridos como mínimo diez segundos después de realizar el paso **1**, la unidad volverá al modo de reposo sin activar o desactivar la función de bloqueo infantil. Repita las operaciones desde el paso **1** para activar o desactivar la función de bloqueo infantil.

# **Ajustes de opciones**

Las siguientes opciones pueden cambiarse cuando la unidad está en el modo de ajustes de opciones. Si la unidad se encuentra en el modo de reposo, mantenga pulsados de forma simultánea los botones  $\blacktriangleleft$ ) y  $\blacktriangleleft$  del panel de control durante al menos cinco segundos para establecer la unidad en el modo de ajustes de opciones.

### **Nota**

- **•** Si no se realiza ninguna operación transcurridos como mínimo diez segundos, el modo de ajustes de opciones se cancelará.
- **•** Los ajustes de opciones disponibles cuando se usa la función MusicCast Stereo o la función MusicCast Surround o se conecta a la unidad un altavoz de subgraves de red con MusicCast son "Inicializar la unidad" y "Activación/desactivación de la función de bloqueo infantil".

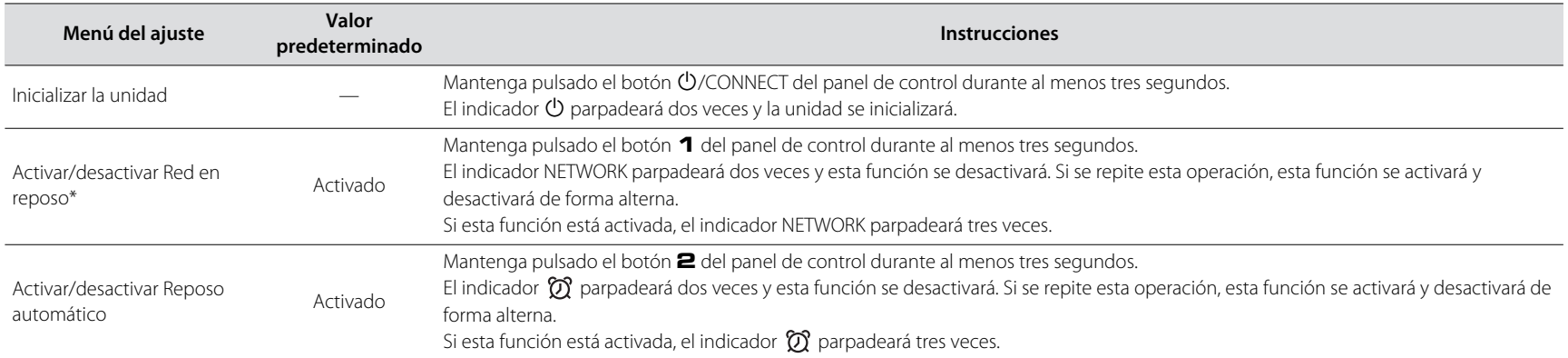

**\*** Esta opción activa o desactiva operaciones de red si la unidad se encuentra en el modo de reposo. Si el modo de red en reposo está desactivado, las operaciones de red se interrumpen mientras la unidad se encuentra en el modo de reposo. Además, se activa un "modo de reposo Eco" especial que reduce al mínimo el consumo de energía. Las siguientes funciones y la siguiente operación no están disponibles en el modo de reposo Eco. Para realizarlas o usarlas, pulse el botón (O/CONNECT en la unidad para encenderla.

• Usar la aplicación MusicCast CONTROLLER para encender la unidad

- AirPlay
- Bluetooth
- Función MusicCast Stereo/MusicCast Surround

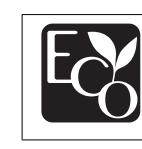

Gracias a su avanzado diseño de ahorro energético, este producto ofrece un consumo de energía reducido que no supera los dos vatios en el modo Red en reposo.

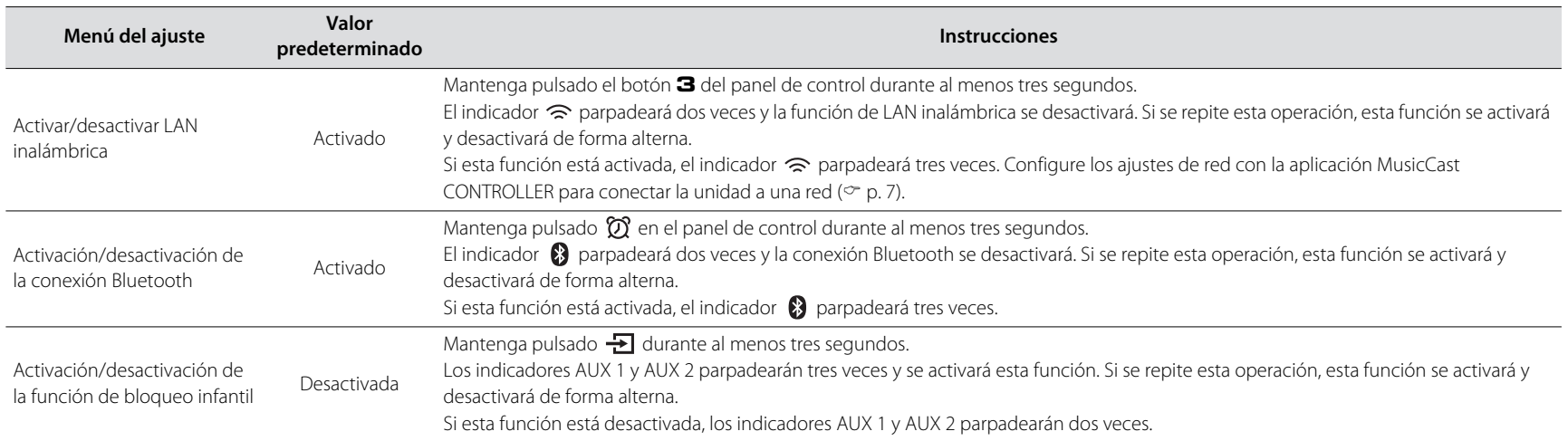

## **Actualizaciones de firmware**

El firmware de la unidad puede actualizarse si se conecta a Internet. Cuando se publica un nuevo firmware, la aplicación MusicCast CONTROLLER muestra un aviso. Siga las instrucciones en la pantalla de la aplicación para actualizar el firmware de la unidad.

### **Indicadores del progreso de la actualización**

El progreso de la actualización puede comprobarse con los indicadores de la unidad.

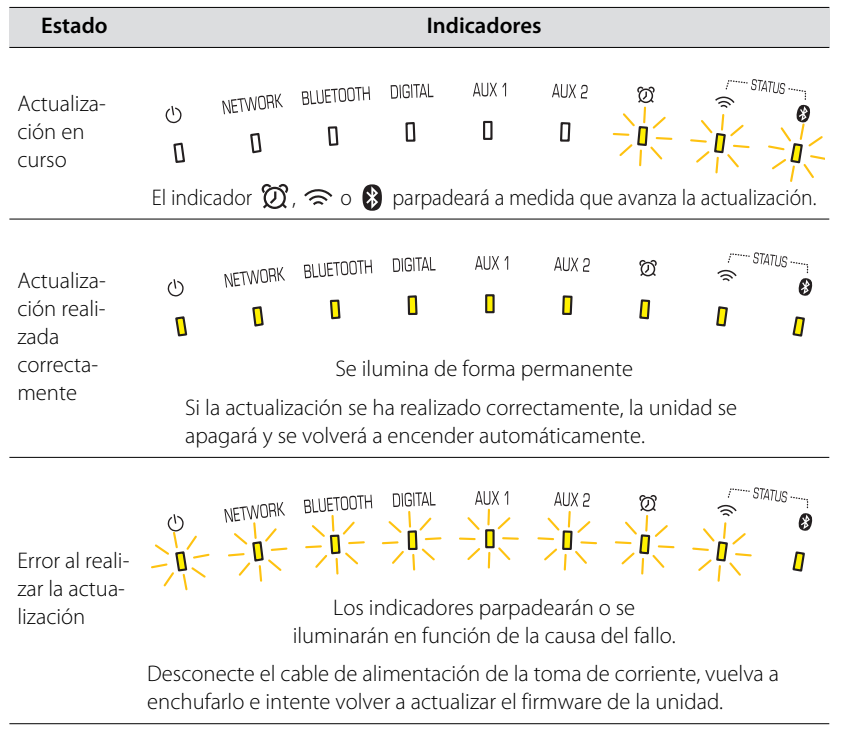

### **Nota**

- **•** No intente manipular la unidad ni desconecte el cable de alimentación o el cable de red durante la actualización del firmware.
- **•** Una velocidad insuficiente de Internet u otros problemas relacionados con la red inalámbrica pueden provocar un error al actualizar el firmware.

## **Uso de los ajustes de iPhone para conectar la unidad a una red**

Si la unidad se enciende por primera vez después de comprarla o tras inicializarla, el indicador  $\widehat{\mathcal{P}}$  en la unidad parpadeará y la unidad comenzará automáticamente a buscar un dispositivo iOS como, por ejemplo, un iPhone. Los ajustes de red del dispositivo iOS pueden aplicarse a la unidad para conectarse fácilmente a una red inalámbrica existente.

- **•** Descargue e instale la aplicación MusicCast CONTROLLER en el dispositivo iOS para sacar el máximo partido de todas las funciones que esta unidad ofrece  $(\circledcirc p. 7)$ .
- **•** Los ajustes de red de dispositivos iOS no pueden aplicarse automáticamente a la unidad (esta función) si un cable de red está conectado a la unidad.

#### **Nota**

- **•** Asegúrese de que el dispositivo iOS esté conectado al router de LAN inalámbrica (punto de acceso).
- **•** Se necesita un dispositivo iOS con iOS 7.1 o posterior.
- **•** Los ajustes de red de dispositivos iOS no pueden aplicarse a la unidad para establecer una conexión inalámbrica si el router de LAN inalámbrica utiliza cifrado WEP.

**1** Mientras el indicador  $\widehat{\mathbb{R}}$  parpadea, abra los ajustes de Wi-Fi **del dispositivo iOS y, a continuación, especifique esta unidad como el altavoz AirPlay.**

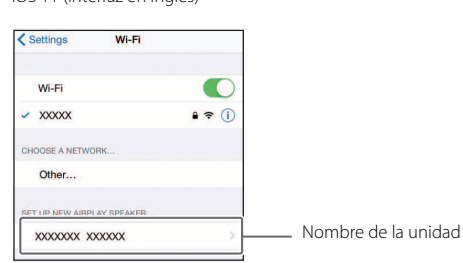

iOS 11 (interfaz en inglés)

### **2 Seleccione la red inalámbrica (punto de acceso) a la que se conectará la unidad.**

Una vez que se han compartido los ajustes de red, la unidad se conectará automáticamente a la red inalámbrica seleccionada.

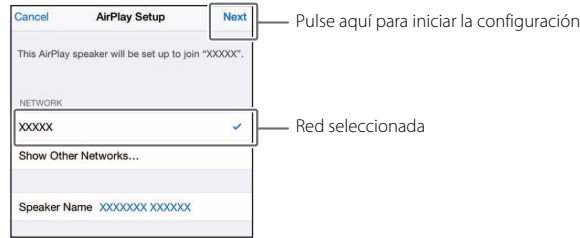

# Resolución de problemas

Consulte la siguiente tabla si la unidad no funciona correctamente. Si el problema no aparece en la tabla, o si los síntomas continúan después de seguir las instrucciones indicadas, apague la unidad, desconéctela de la toma de corriente y póngase en contacto con el centro de servicio técnico o concesionario Yamaha autorizado más cercano.

## **Generalidades**

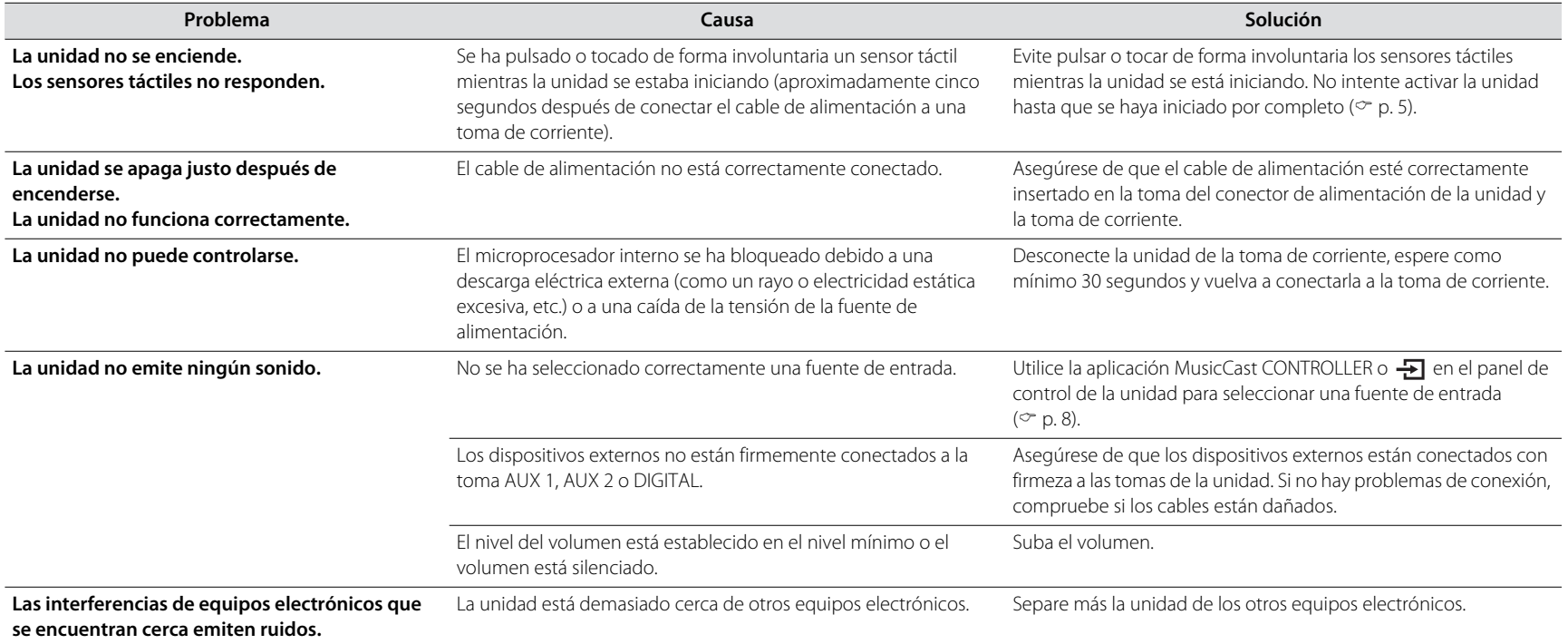

## **Red**

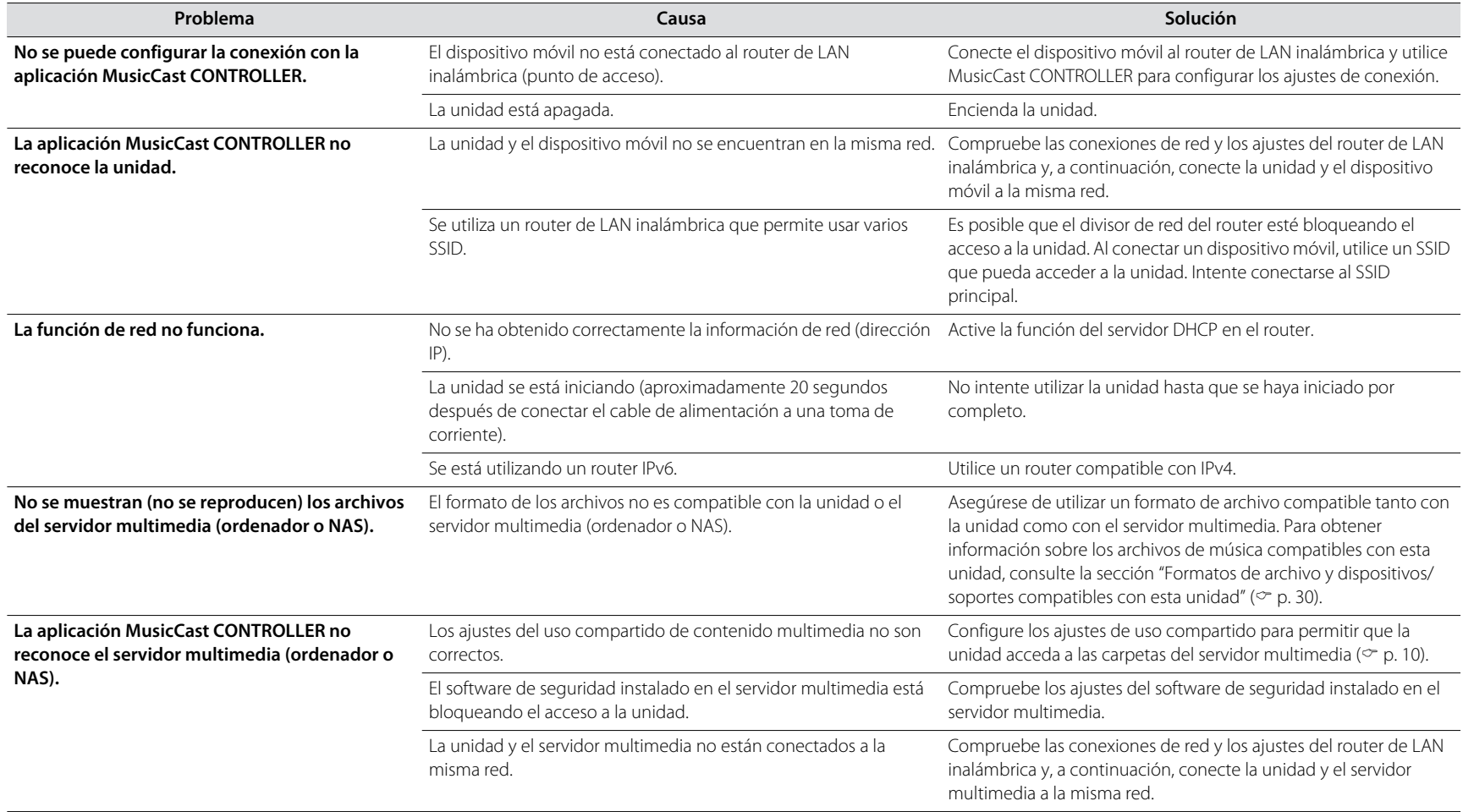

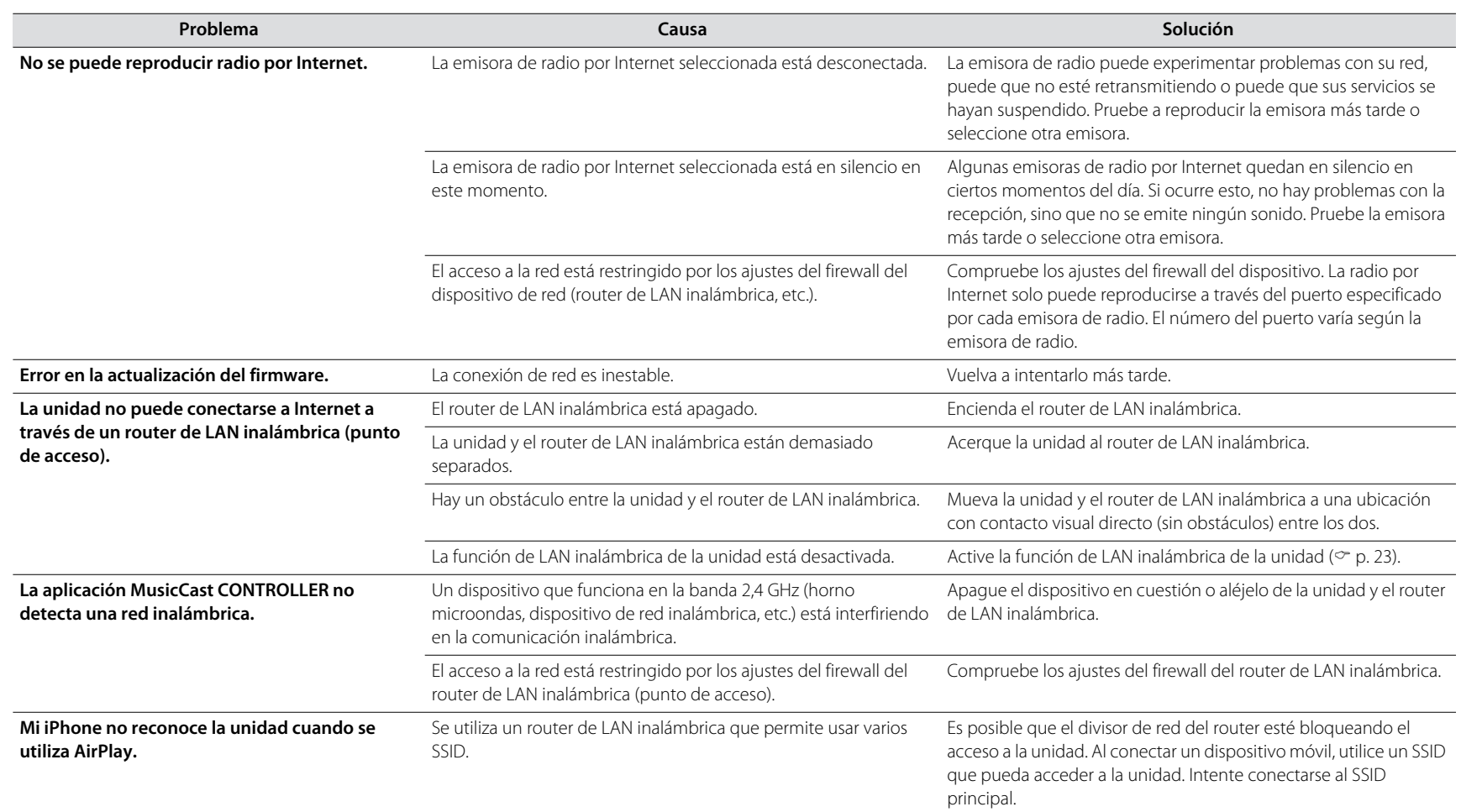

## **Bluetooth**

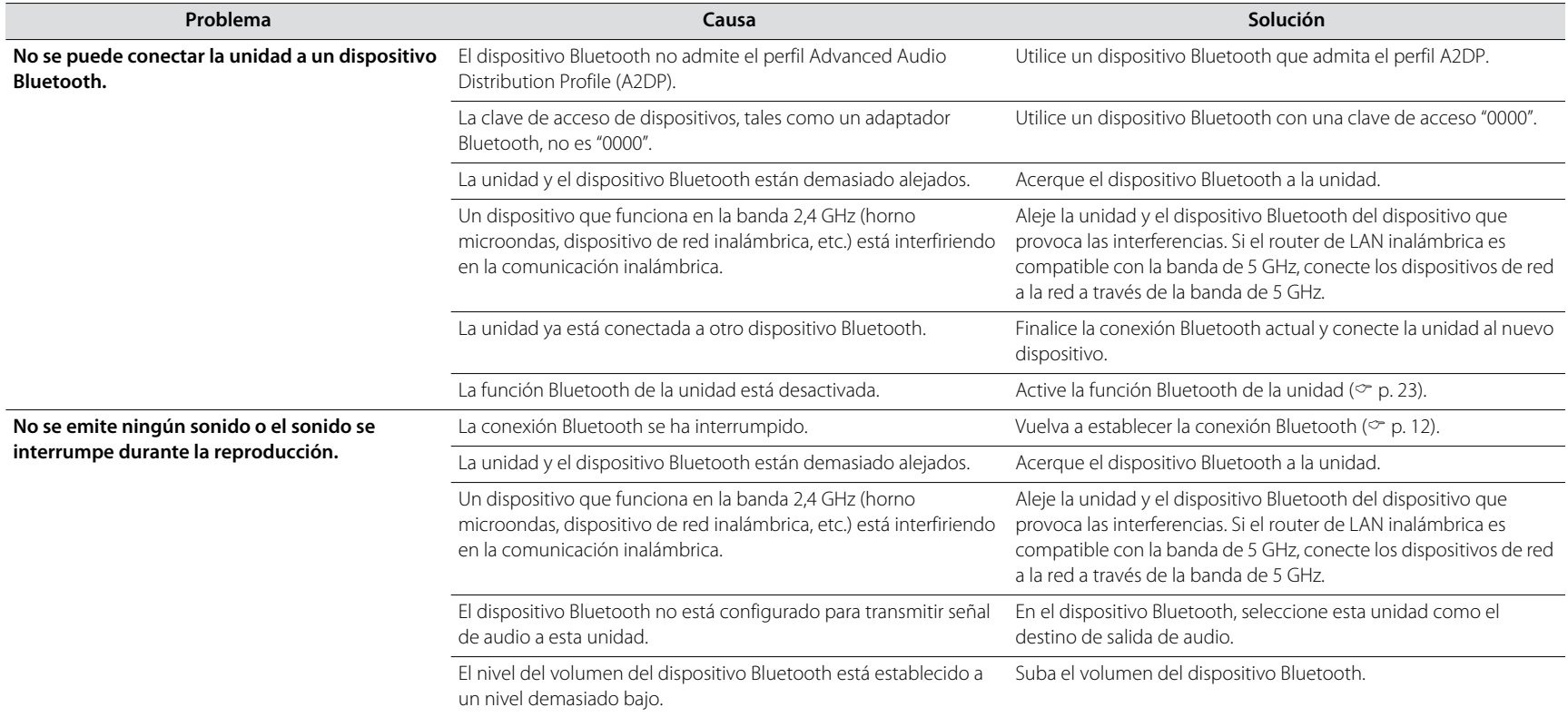

# Formatos de archivo y dispositivos/soportes compatibles con esta unidad

Esta unidad admite los siguientes formatos de archivo, dispositivos y soportes.

#### **Formatos de archivo**

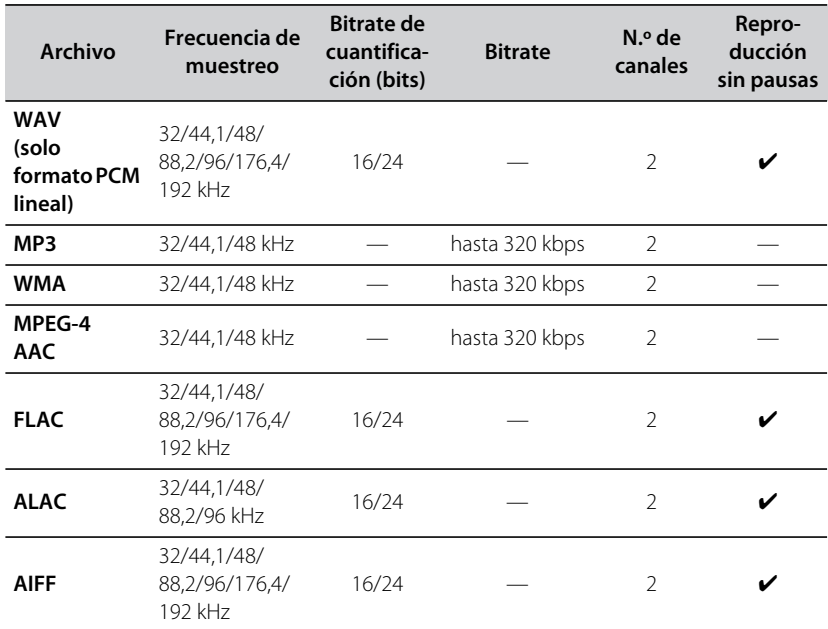

**•** Los formatos de archivo que pueden reproducirse pueden variar en función del software instalado en los servidores multimedia (ordenador o NAS). Para obtener más información, consulte la documentación incluida con el software del servidor multimedia.

**•** No se puede reproducir contenido con gestión de derechos digitales (DRM).

#### **Dispositivos AirPlay**

Para controlar este altavoz compatible con AirPlay 2, se necesita iOS 11.4 o posterior.

#### **Dispositivos Bluetooth**

Esta unidad admite dispositivos Bluetooth que usan el perfil Advanced Audio Distribution Profile (A2DP). Yamaha no garantiza que la unidad pueda conectarse a todos los dispositivos Bluetooth.

# Especificaciones

### **Reproductor**

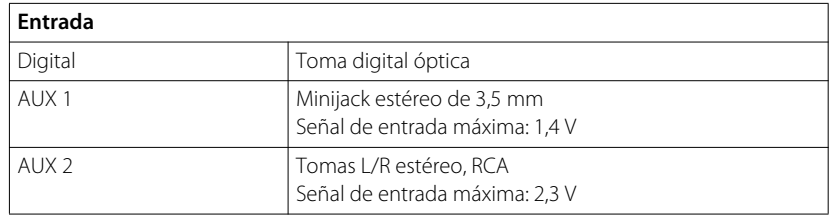

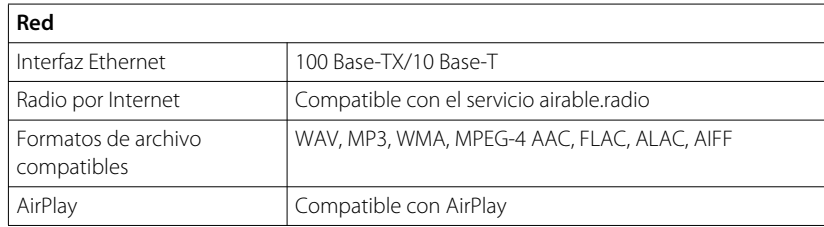

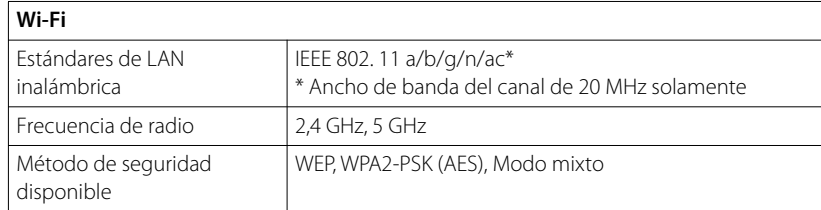

### **Bluetooth**

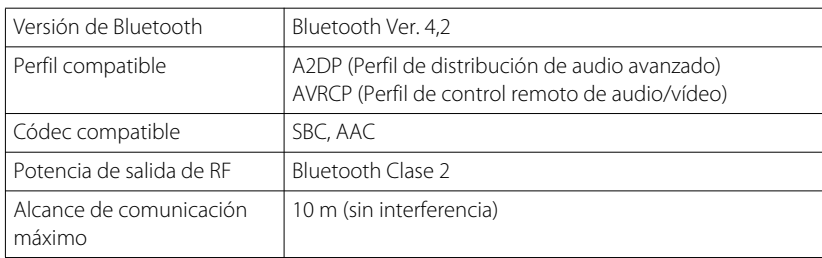

### **Generalidades**

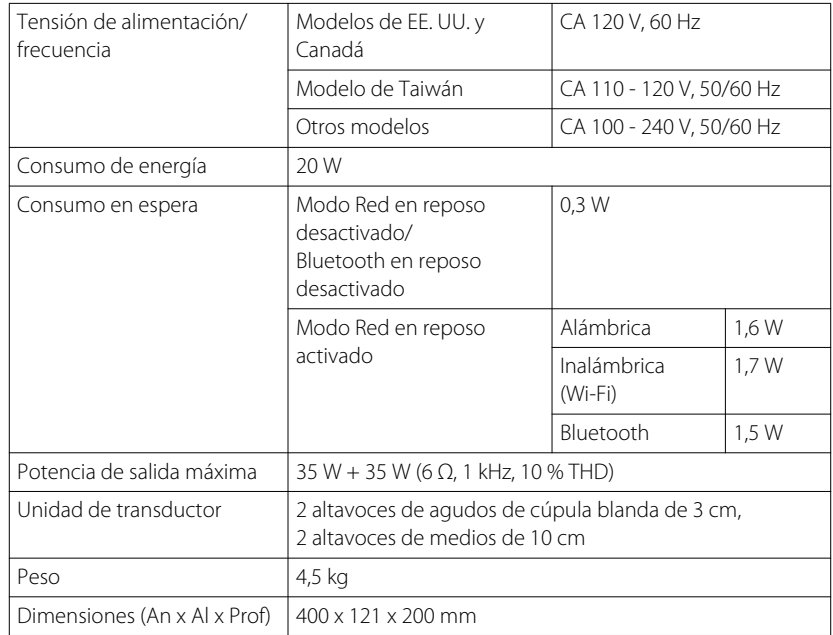

El contenido de este manual es aplicable a las especificaciones más recientes en la fecha de publicación. Para obtener el último manual, acceda al sitio web de Yamaha y descargue el archivo del manual.

# Marcas comerciales

# **&Bluetooth®**

Los logotipos y la marca denominativa Bluetooth® son marcas comerciales registradas propiedad de Bluetooth SIG, Inc. y cualquier uso de dichas marcas por parte de Yamaha Corporation se encuentra bajo licencia.

### **Windows™**

Windows es una marca comercial registrada de Microsoft Corporation en EE. UU. y en otros países.

Internet Explorer, Windows Media Audio y Windows Media Player son marcas registradas o marcas comerciales de Microsoft Corporation en EE. UU. y/o en otros países.

### **Android™ Google Play™**

Android y Google Play son marcas comerciales de Google LLC.

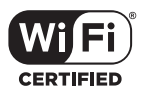

El logotipo Wi-Fi CERTIFIED™ es una marca de certificación de Wi-Fi Alliance®.

### **Explicaciones acerca de GPL**

Este producto usa el software de código abierto GPL/LGPL en algunas partes. Usted solo tiene el derecho de obtener, duplicar, modificar y redistribuir dicho código abierto. Para obtener más información sobre el software de código abierto GPL/LGPL, sobre cómo obtenerlo y sobre la licencia de GPL/LGPL, consulte el sitio web de Yamaha Corporation (https://download.yamaha.com/sourcecodes/musiccast/).

### **Licencias**

Para obtener información sobre las licencias del software de terceros instalado en este producto, consulte lo siguiente:

http://(dirección IP de este producto\*)/licenses.html

\* La dirección IP de este producto se comprueba en MusicCast CONTROLLER.

# **MusicCast**

MusicCast es una marca comercial o una marca comercial registrada de Yamaha Corporation.

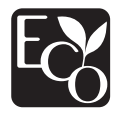

La etiqueta Eco de Yamaha es una marca que certifica los productos de alto rendimiento medioambiental.

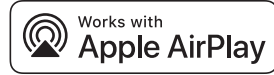

El uso del distintivo Works with Apple indica que un accesorio se ha diseñado para funcionar específicamente con la tecnología identificada en el distintivo y que el desarrollador certifica que cumple los estándares de rendimiento de Apple. Apple, AirPlay, Apple TV, Apple Watch, iPad, iPad Air, iPad Pro, iPhone, Lightning y iTunes son marcas comerciales de Apple Inc. registradas en los Estados Unidos y en otros países.

App Store es una marca de servicio de Apple Inc.

Yamaha Global Site **https://www.yamaha.com/**

Yamaha Downloads **https://download.yamaha.com/**

> Manual Development Group © 2018 Yamaha Corporation

Published 05/2018 KSES-D0

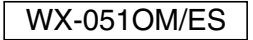